# 入門

內部求職者 - 前往自助服務並在員工自助服務的「My Career」部分選擇「Apply for Job Opportunities」(然後前往本手冊第 16 頁)

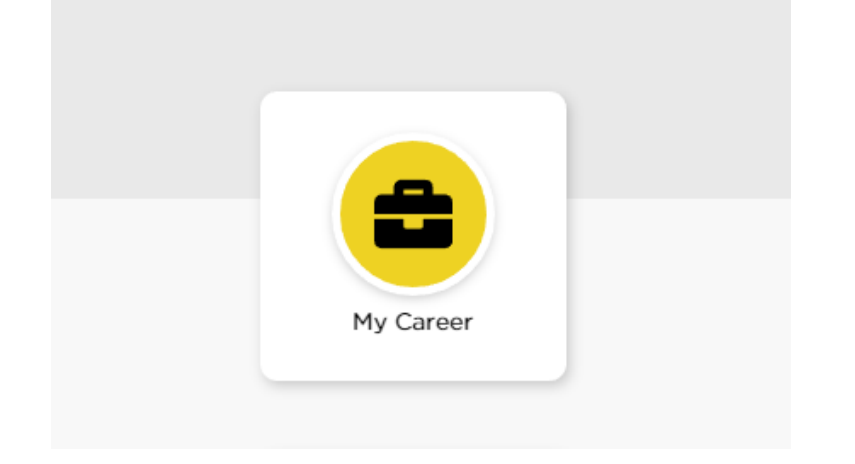

### 外部求職者 - 前往 jobs.uiowa.edu

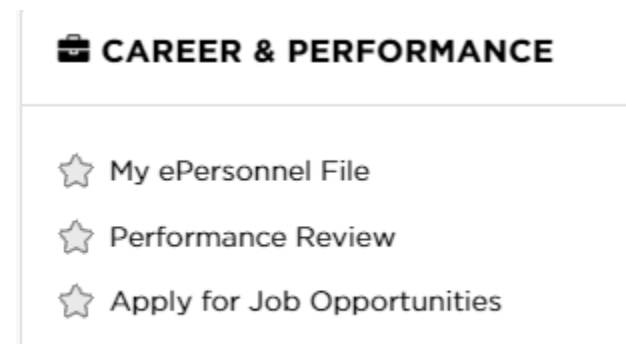

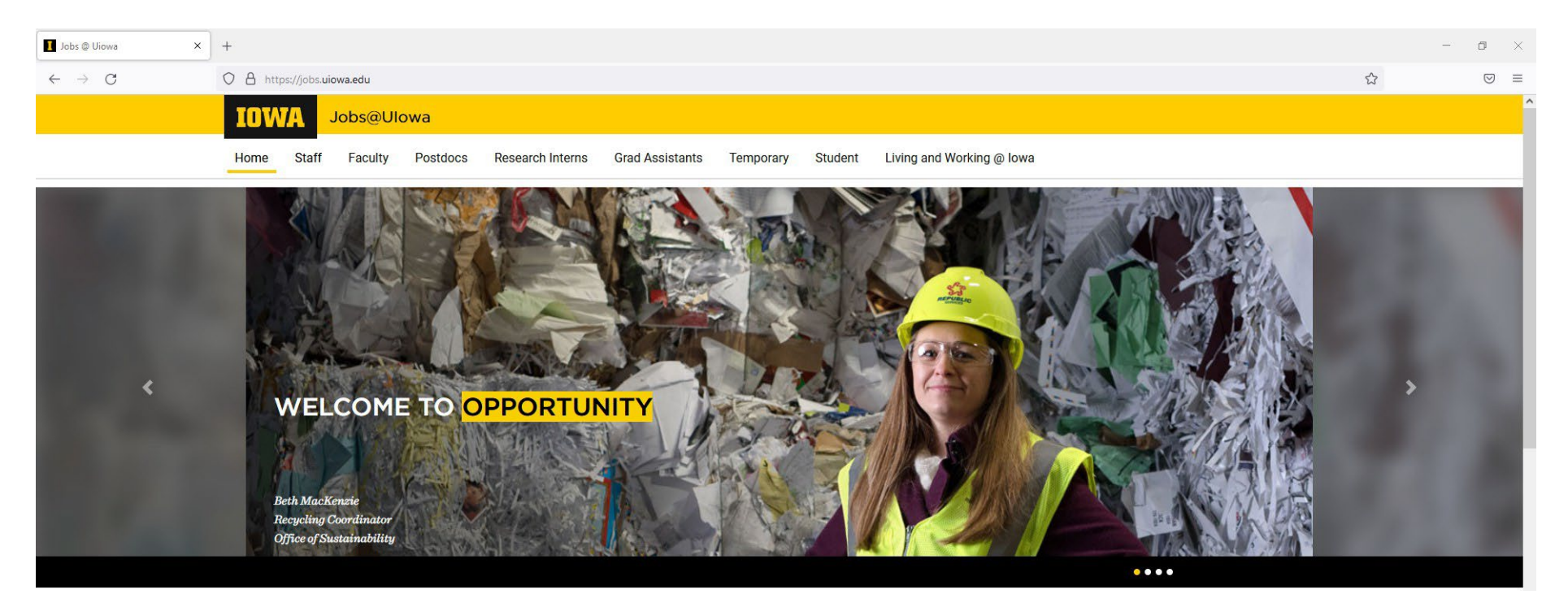

# 點選「Staff」查找職缺

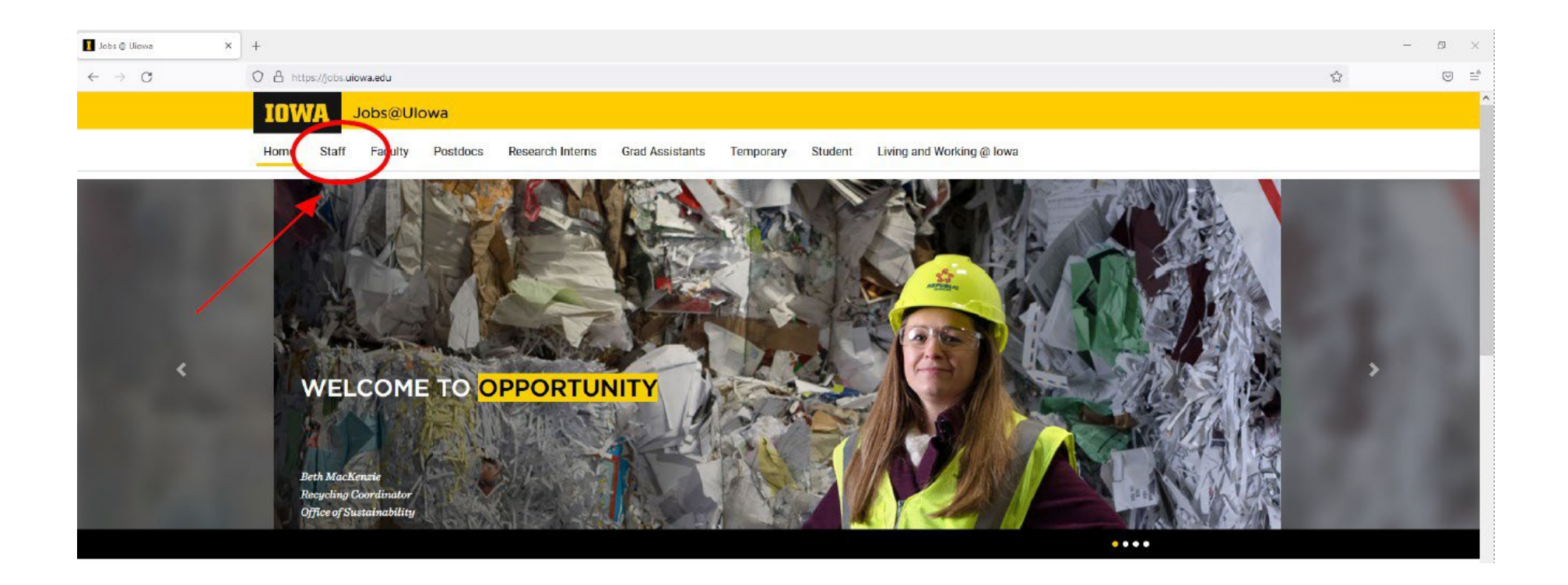

# 登入您的帳戶或點選「Go to Profile」建立帳戶

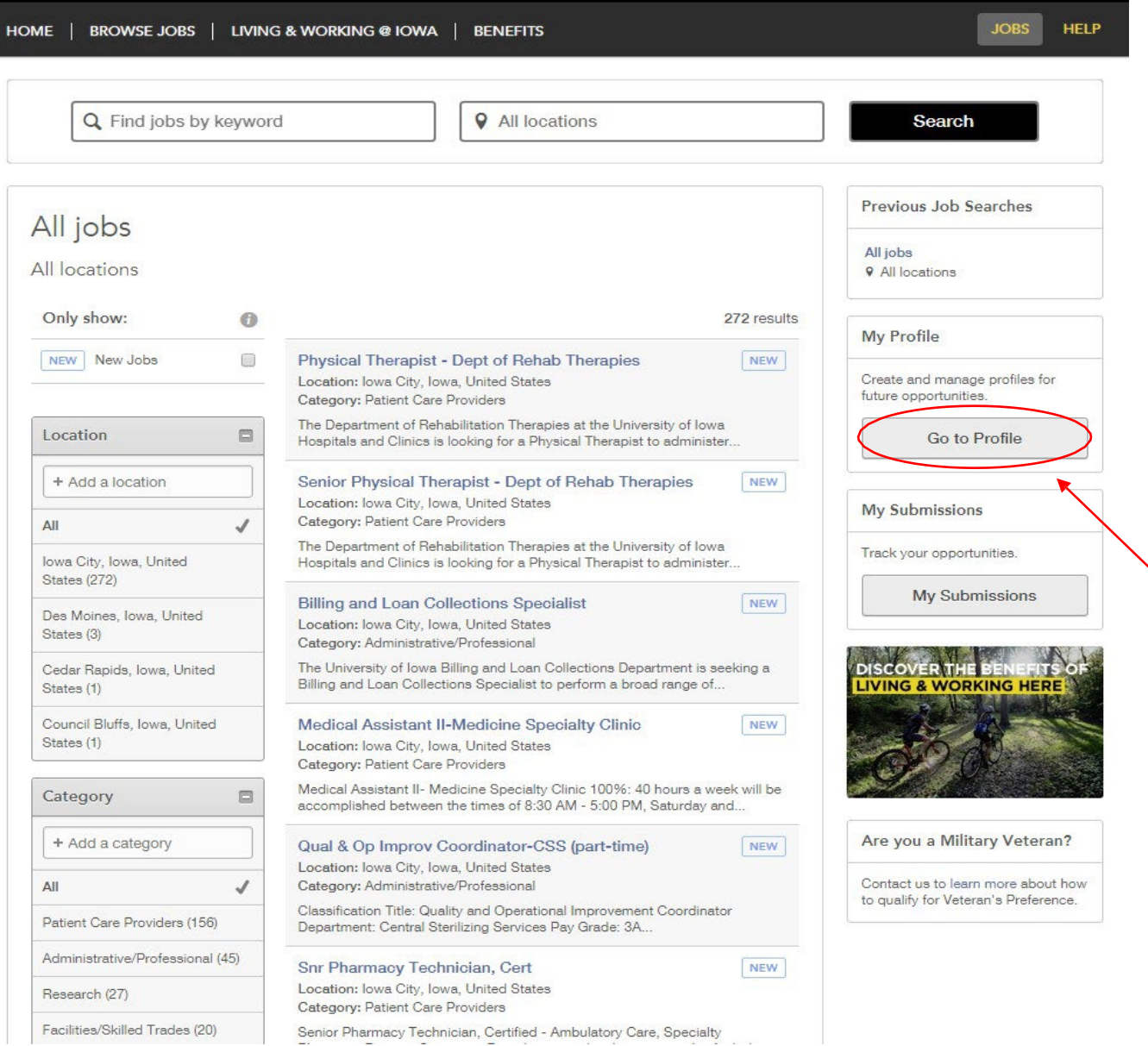

# 隱私權協議

#### **Privacy Agreement**

The University of lowa is committed to maintaining the privacy of personal information that you provide to us when using jobs.uiowa.edu or uiowa.taleo.net. This Privacy Policy describes how we treat personal information received about you when you visit jobs.uiowa.edu or uiowa.taleo.net.

Links to Other Websites

I Accept

I Decline

 $\triangle$  $\bullet$ 

 $\overline{\mathbf{v}}$ 

## 登入

#### 使用目前的使用者名稱登入或註冊為新使用者

### (如果您已有個人資料,請前往第 16 頁獲得進一步幫助)

Login

To access your account, please identify yourself by providing the information requested in the fields below, then click "Login".

New User? If you are not registered yet, click "New user" and follow the instructions to create an account. This site is for Staff positions only, if you are looking for Faculty opportunities visit our Faculty site to register.

Current Regular Employee? If you are a current regular employee looking for a Staff positions, please visit Employee Self-Service "Apply for Job Opportunities" to view all of the postings available to Internal staff.

Mandatory fields are marked with an asterisk.

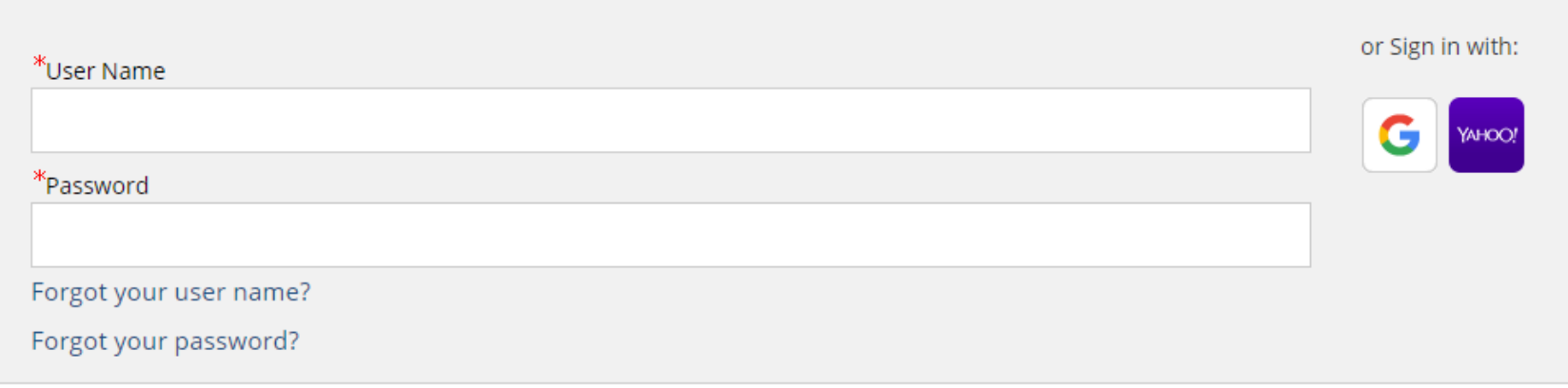

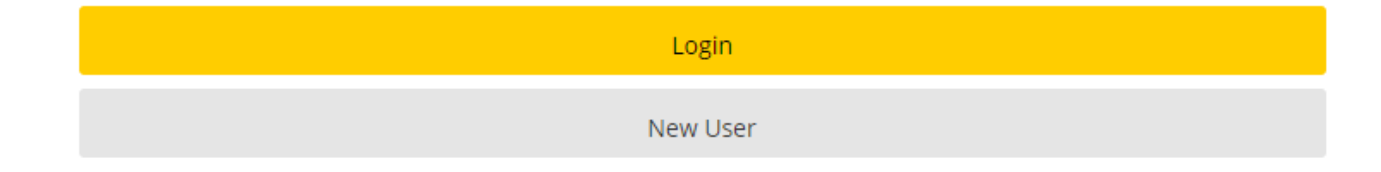

# 新使用者註冊

#### 步驟:

- 建立使用者名稱
- 建立至少包含 9 個字元的密碼: 必須至少包含 1個字母、1個數字、1個特殊符號(例如, \$ ! @ #\*+), 並且一行中不能包含超過 2 個相同的字元(例如, AAA、bbbb、\$\$\$\$)
- 輸入電子郵件地址以連結到網站,您即可隨時獲得職位資訊

JOBS HELP SITE MAP

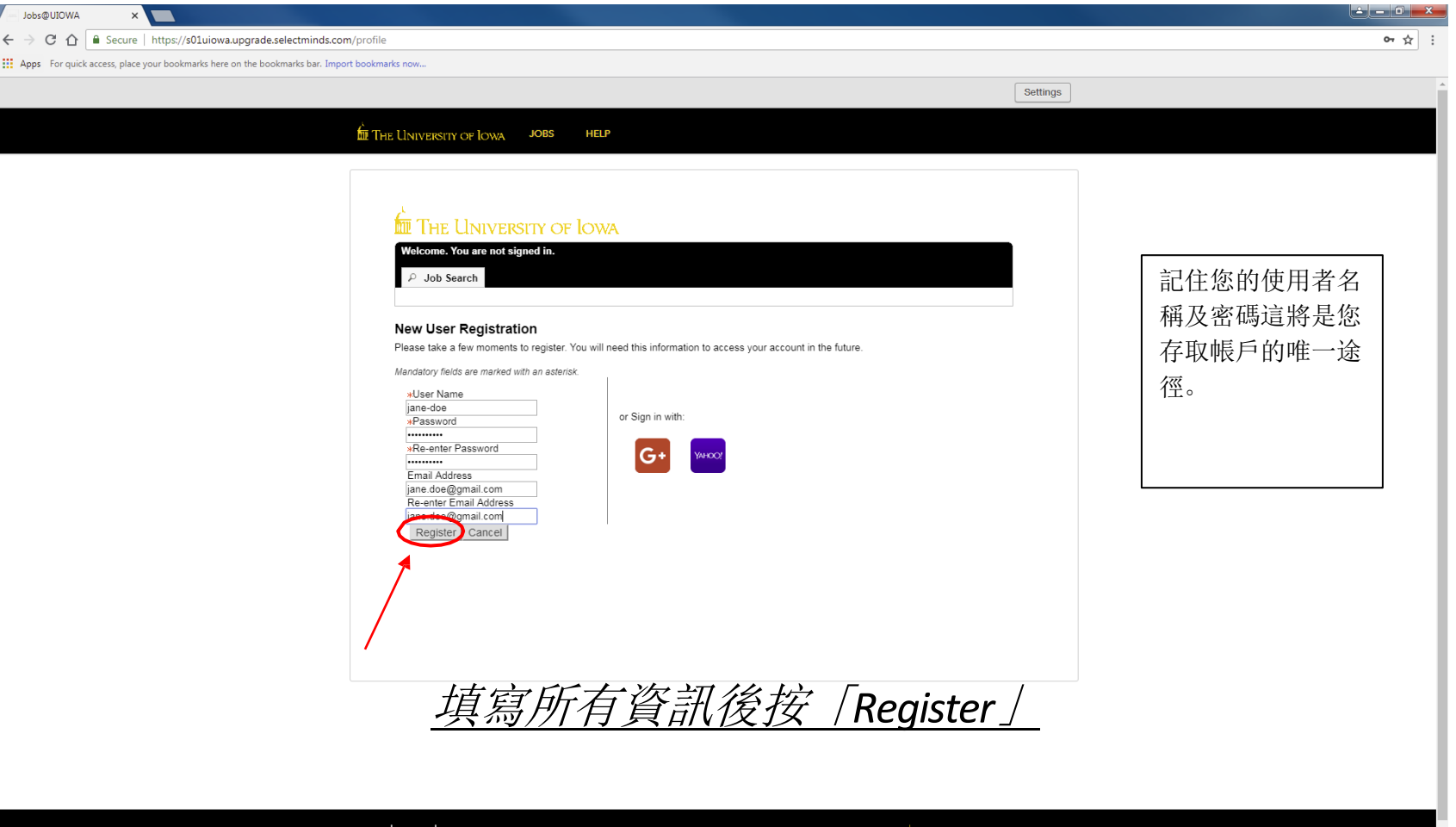

THE UNIVERSITY OF LOWA

# 上傳履歷/簡歷

#### 您可以使用多種方式匯入工作經驗:

1) 關聯您的 LinkedIn 或 Indeed 個人資料

2) 上傳履歷/簡歷

3) 手動輸入工作經驗

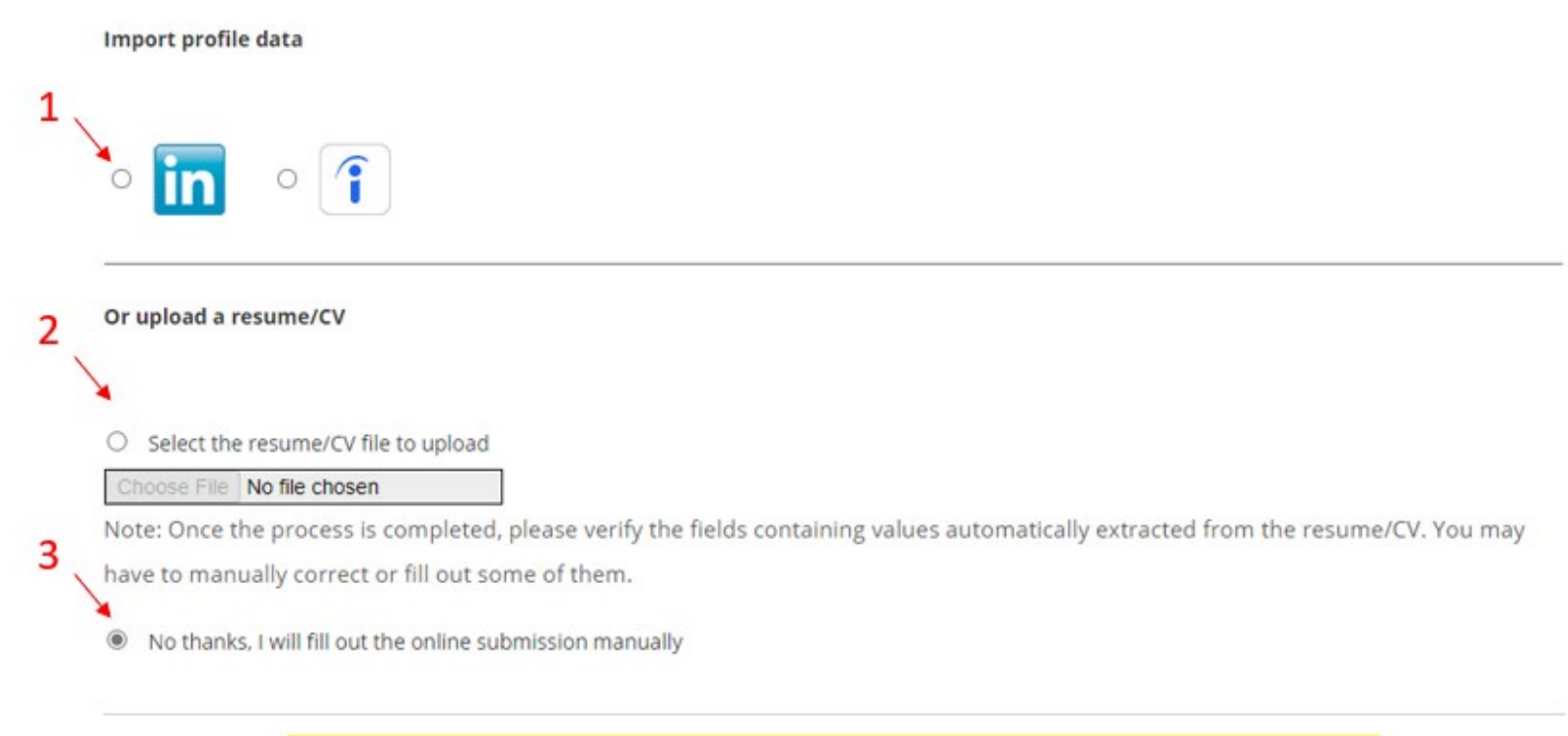

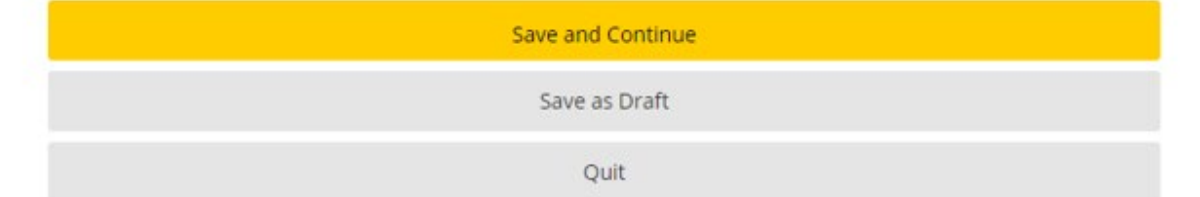

# 個人資訊

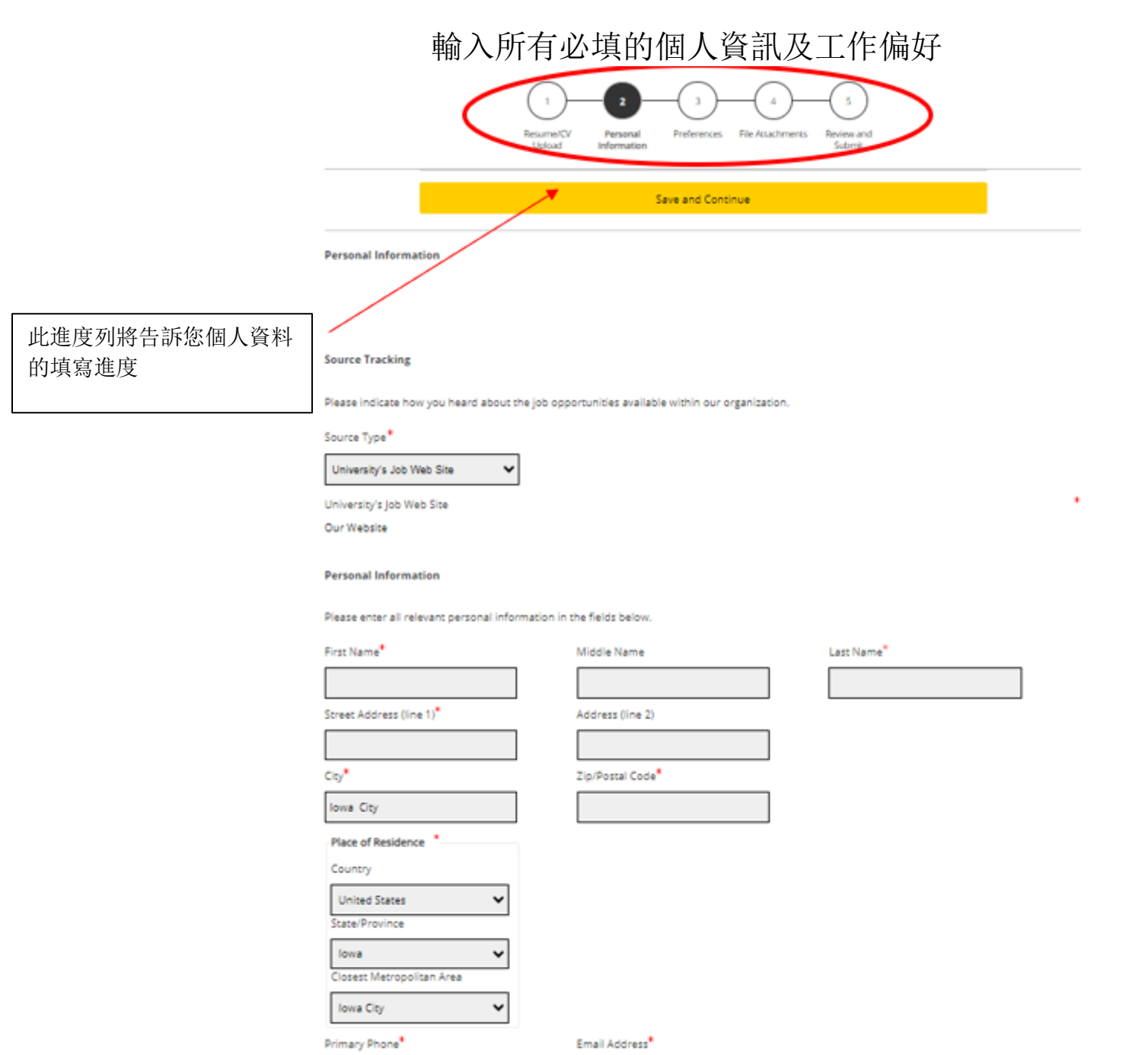

# 個人資訊 (續)...

#### 選擇首選班次、職位等級、工作類型等。

**Basic Profile Information** 

Indicate the employment preferences, conditions and interests in the fields below.

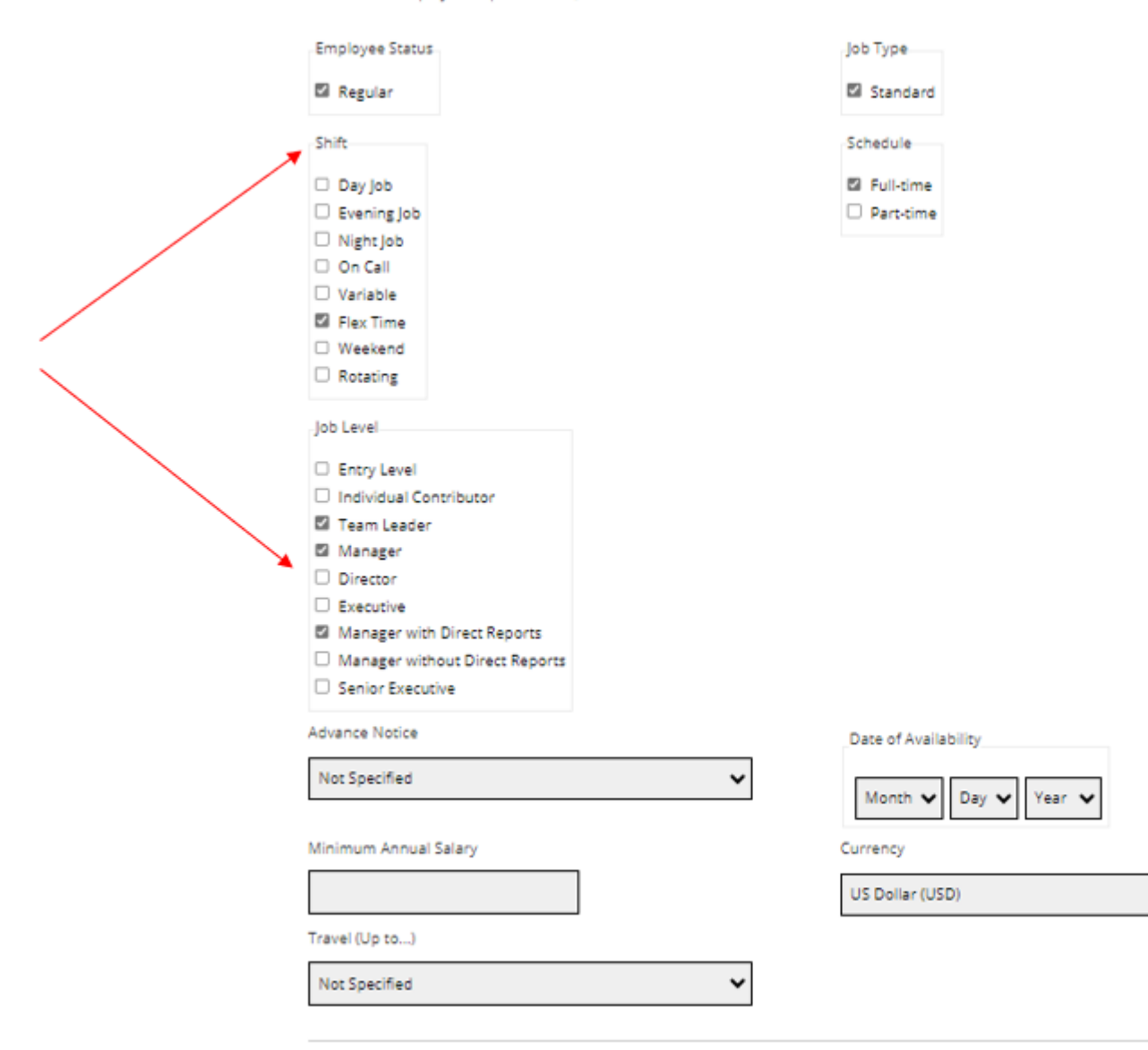

9

 $\checkmark$ 

Save and Continue

# 偏好

### 根據需要選擇偏好。找到相應的工作欄位,然後按「Add to List」

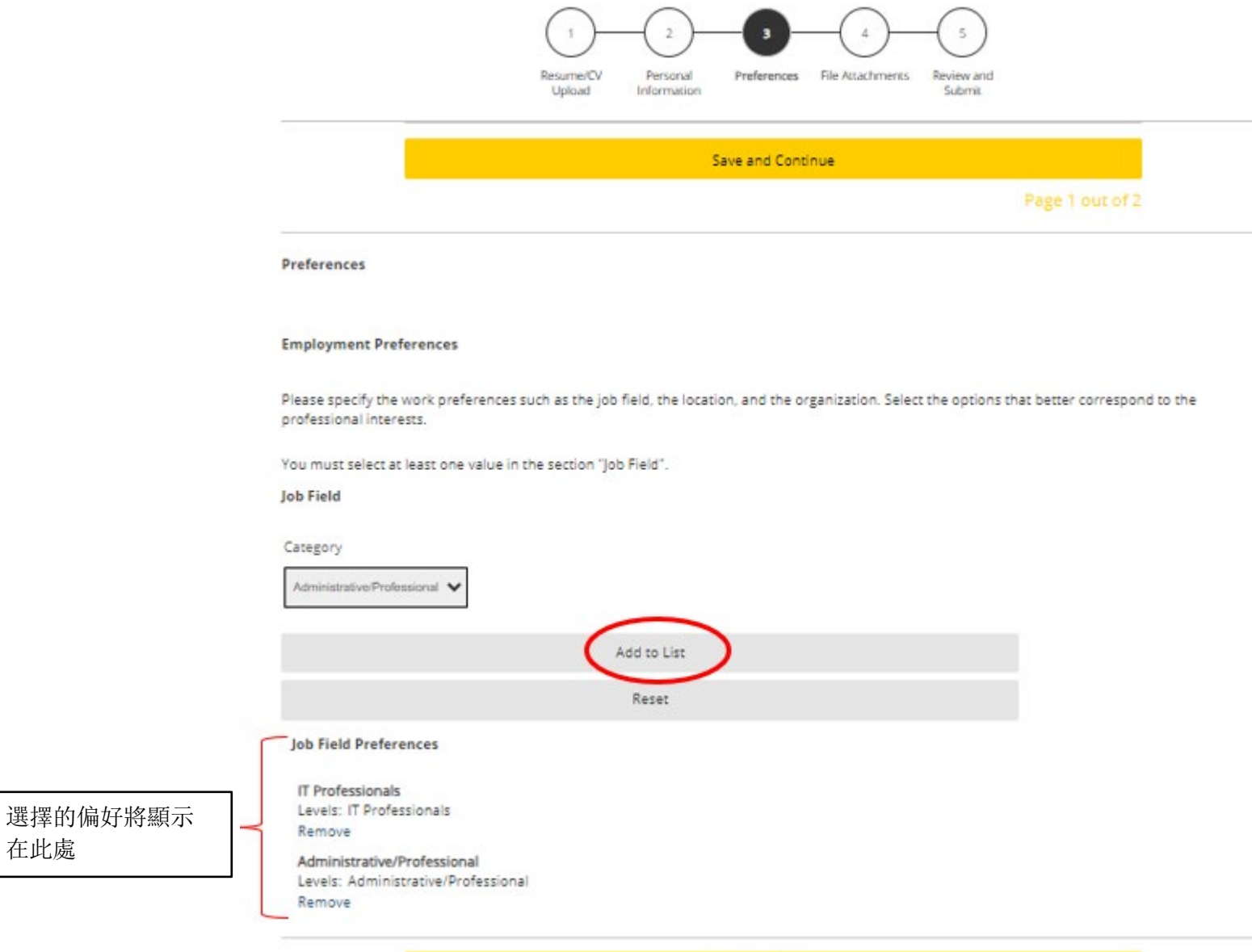

Save and Continue

在此處

10

Page 1 out of 2

# 偏好 (續)...

### 在此頁面選擇您的地點偏好

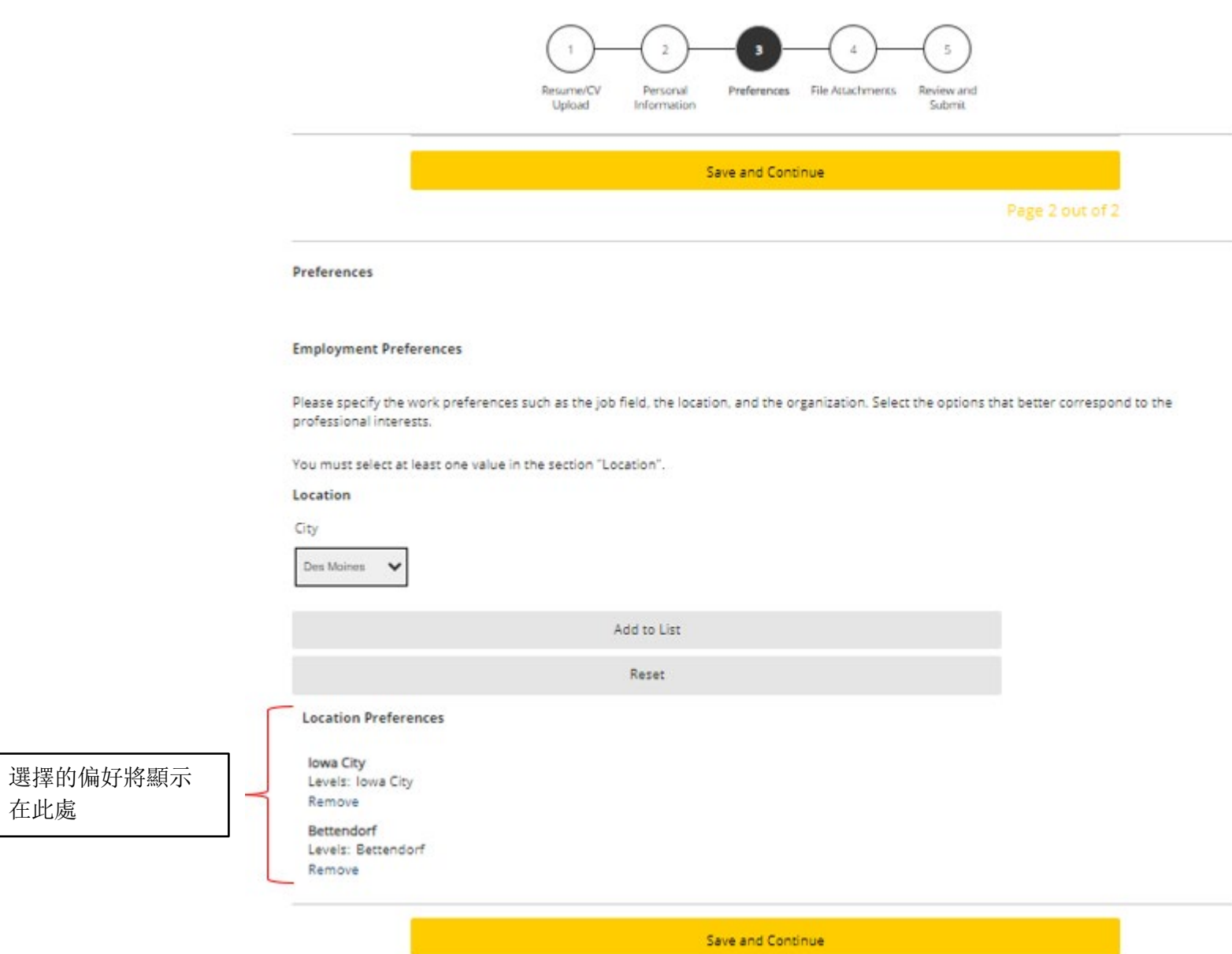

在此處

# 檔案附件

#### 為您的工作資料提供任何其他附件

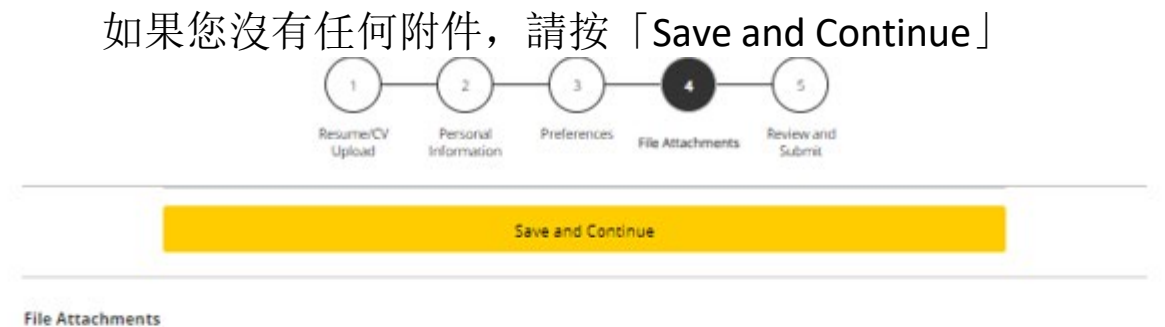

#### Attachments

You can attach files to the candidate record (e.g.: cover letter, resume/CV, references, transcripts, etc.). Once a file is attached, you can overwrite it by attaching a file with exactly the same name and extension.

#### Select the file to attach

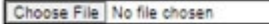

Comments about the file

Attach

This section displays basic information regarding the files attached to the candidate record.

Please indicate which of the attached documents is your Resume/CV. To delete, please email a list of the unneeded files to TA-Support@uiowa.edu.

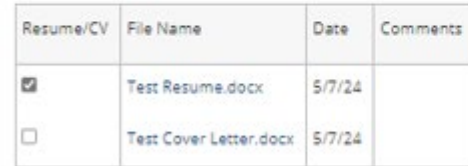

Save and Continue

# 檢查並提交

#### 請務必在提交個人資料之前檢查所有資訊

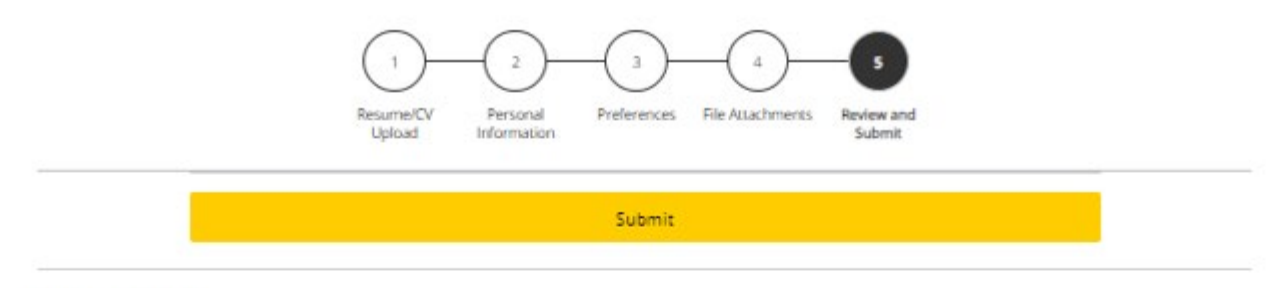

**Review and Submit** 

The following information will be submitted after you click the Submit button. Where an Edit link is displayed, you can modify the corresponding information.

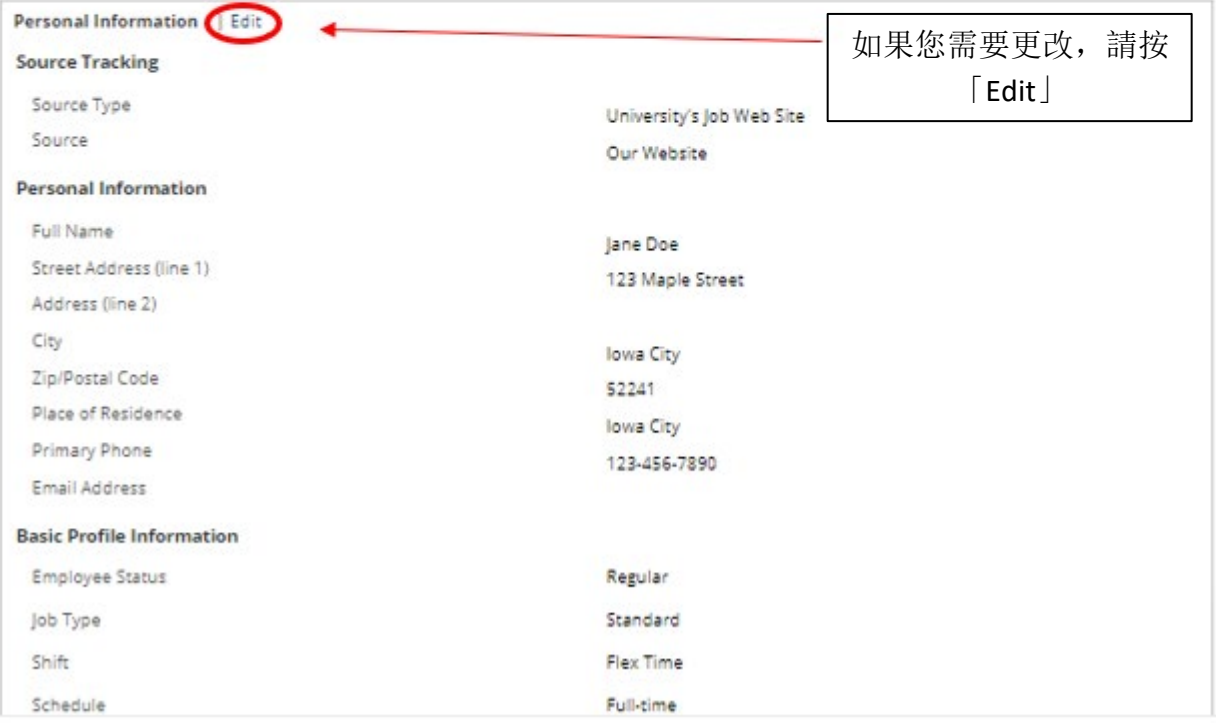

## 謝謝

### 您的個人資料已建立,您可以選擇「View All Jobs」開始在愛荷華大學搜尋所有職缺

JOB SEARCH MY JOBPAGE

**Thank You** 

#### **Process completed**

You have successfully submitted your candidate profile. You can review and update your information by signing in to our careers website.

We invite you to further explore the available job openings.

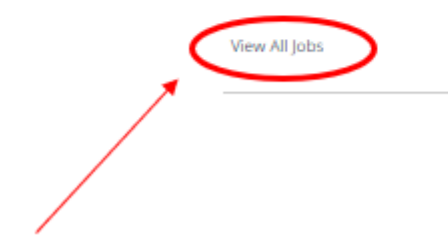

# 我的工作頁面

# 您可以在此頁面查看已申請的職位(「My Submissions」)、 JobCart 及已儲存的職位

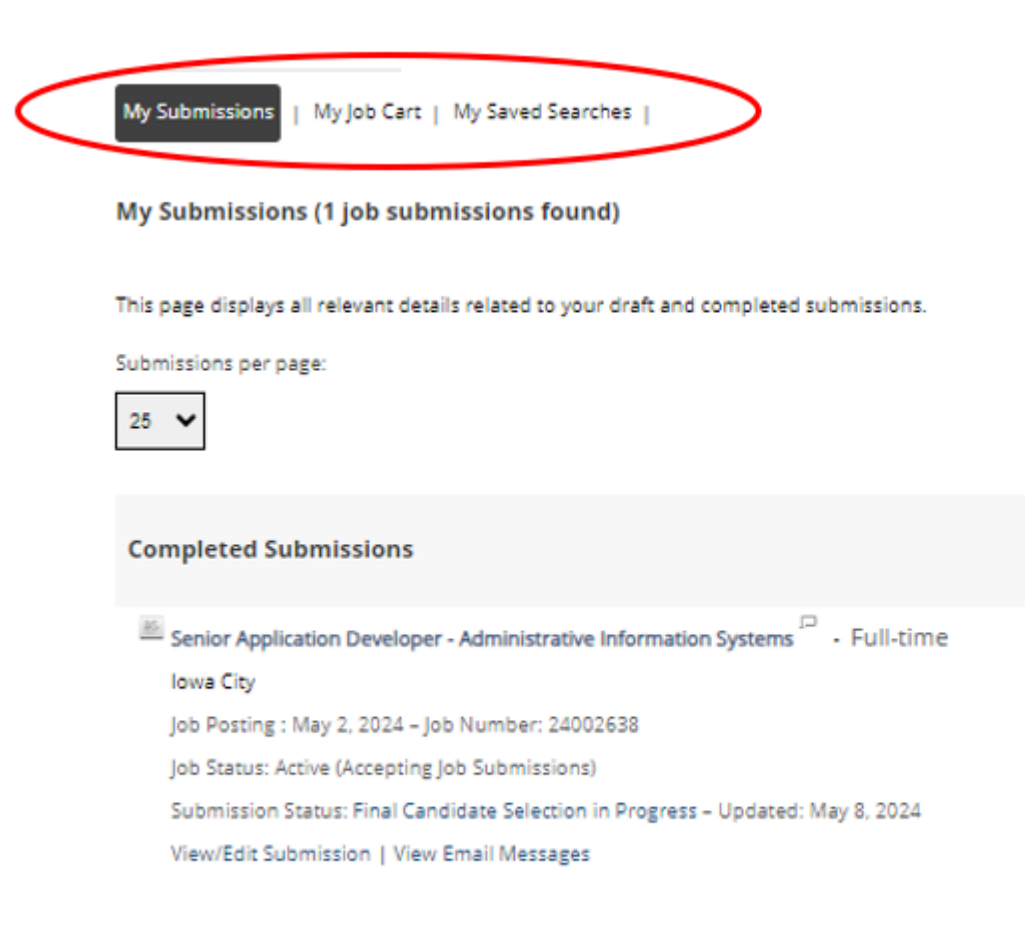

My Submissions - Page 1 of 1 Previous | 1 | Next

# 申請職位

# 申請職位

#### 找到想要申請的職位後,選擇「Apply for Job」

Senior Application Developer - Administrative Information Systems

NEW

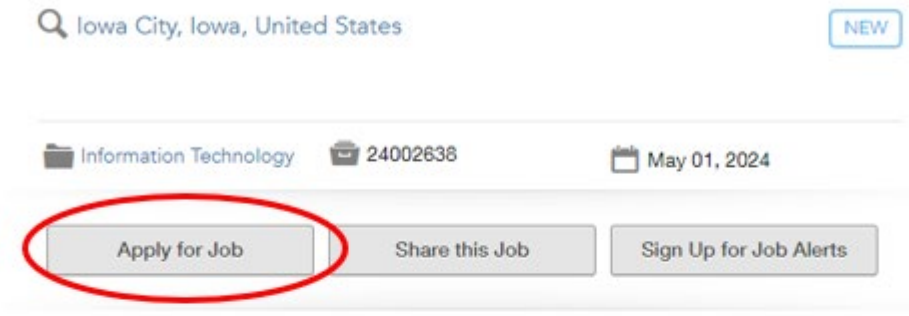

Login

To access your account, please identify yourself by providing the information requested in the fields below, then click "Login".

New User? If you are not registered yet, click "New user" and follow the instructions to create an account. This site is for Staff positions only, if you are looking for Faculty opportunities visit our Faculty site to register.

Current Regular Employee? If you are a current regular employee looking for a Staff positions, please visit Employee Self-Service "Apply for Job Opportunities" to view all of the postings available to Internal staff.

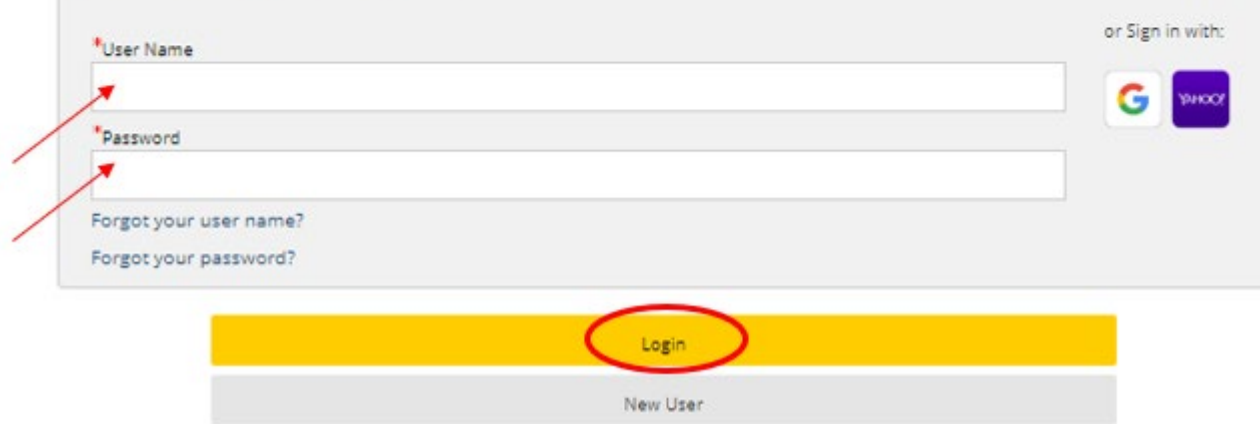

Mandatory fields are marked with an asterisk.

# 上傳履歷/簡歷

### 您可以使用多種方式匯入工作經驗:

Applying for: Senior Application Developer - Administrative Information Systems (Job Number: 24002638)

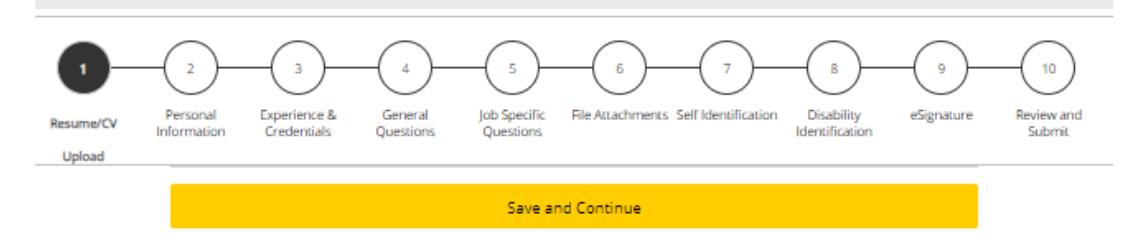

**Resume/CV Upload** 

#### **Profile Upload**

You can submit personal and professional information by uploading a resume/CV or by uploading a profile through a third-party service. The system will automatically extract the relevant information from the profile or the resume/CV and fill out part of the online submission. You can review the extracted information and make the appropriate changes in the next steps.

If you do not upload a profile or a resume/CV, you will need to fill out the online submission manually.

#### Import profile data

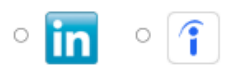

#### Or upload a resume/CV

#### O Select the resume/CV file to upload

Choose File No file chosen

Note: Once the process is completed, please verify the fields containing values automatically extracted from the resume/CV. You may

have to manually correct or fill out some of them.

<sup>®</sup> No thanks, I will fill out the online submission manually

Save and Continue

個人資訊

#### 將自動從您的一般個人資料中提取一些資訊。仔細檢

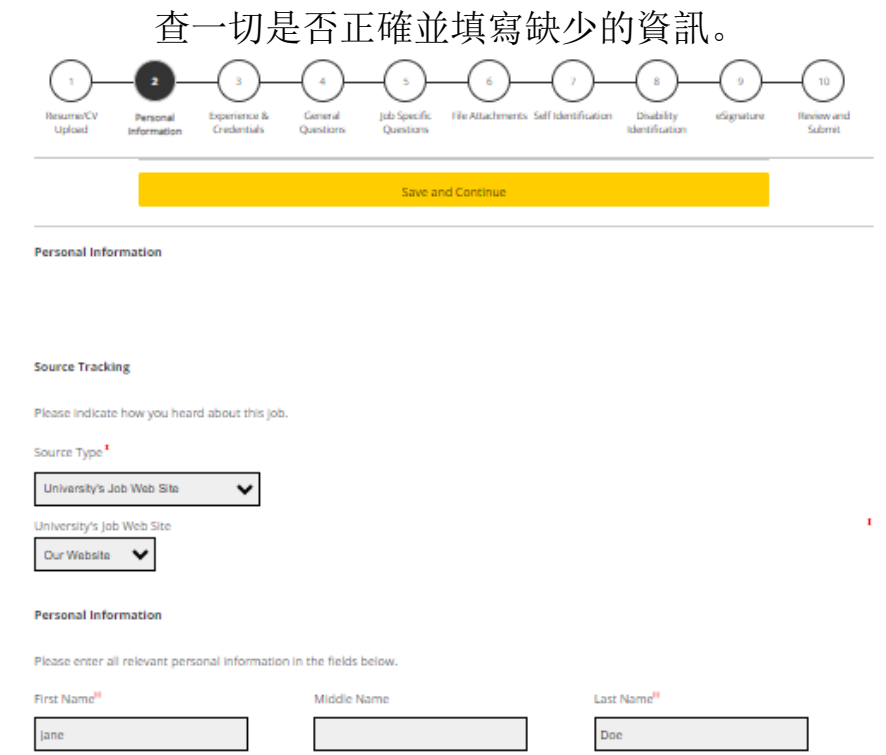

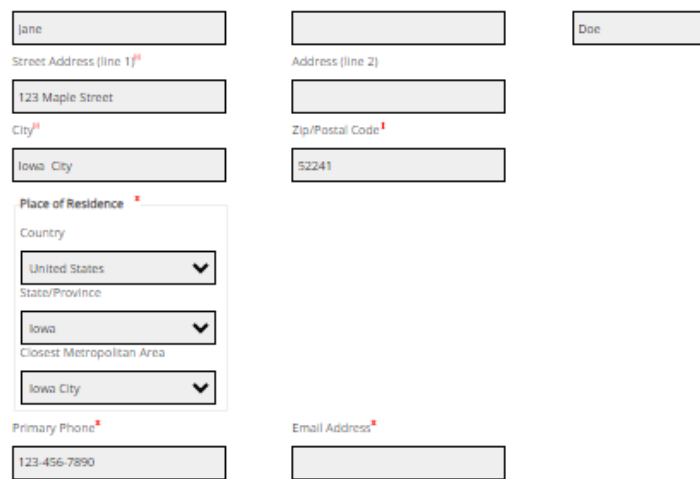

 $\overline{P}$ 

The University of lowa provides preference to qualified veterans as required by lowa Code Chapter 35C. To request Veterans' Preference, please visit https://hr.uiowa.edu/veterans-preference.for.further.information.<br>Laid Off/Reduction in Force [1] Veterans Preference for further information. Veterans Preference

## 經驗與證書

#### 輸入所有經驗與證書。

### 注意- 如果較早上傳,則部分資訊可能已填寫在簡歷中

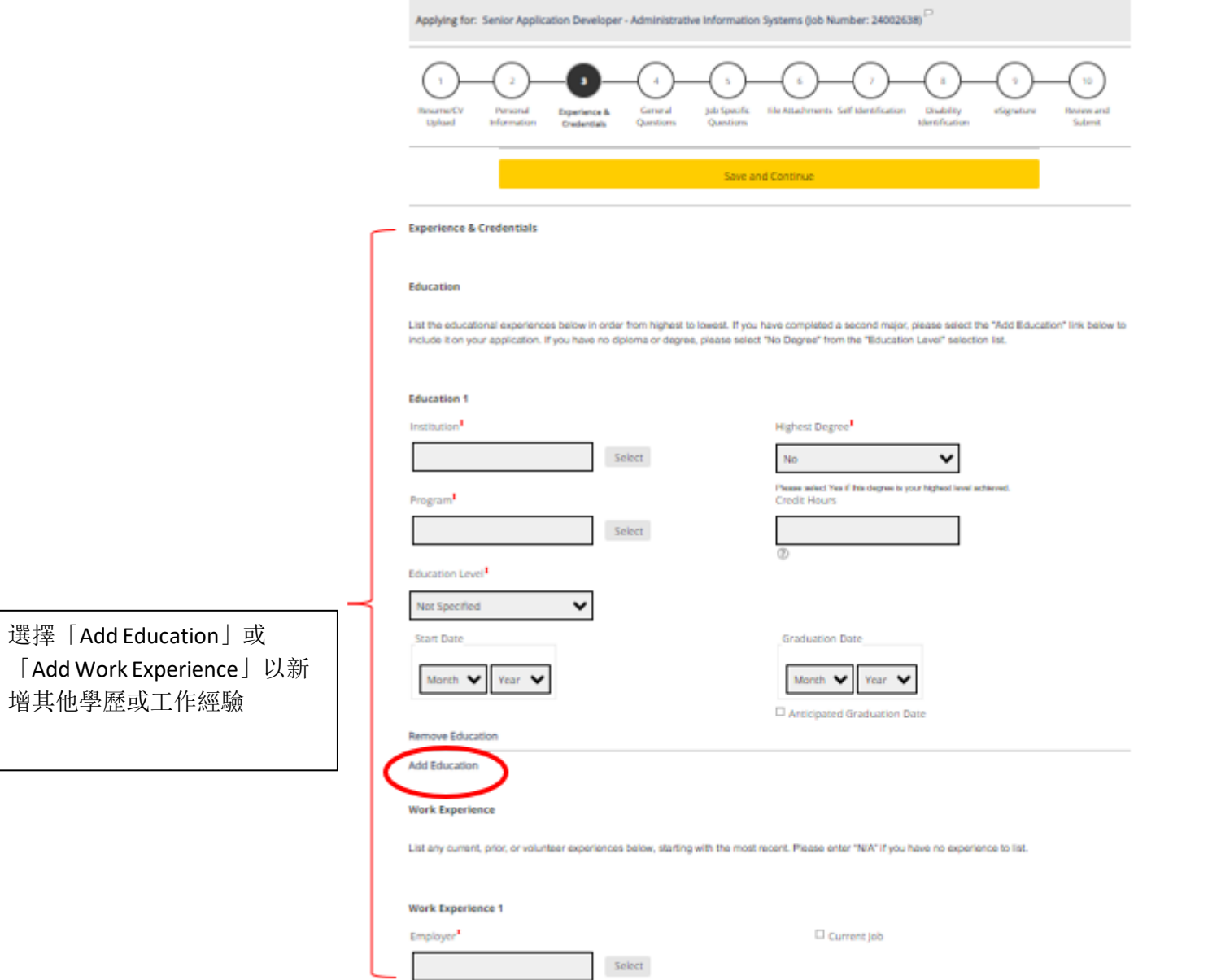

20

## 一般問題

#### 回答以下問題

Applying for: Senior Application Developer - Administrative Information Systems (Job Number: 24002638)<sup>[1]</sup>

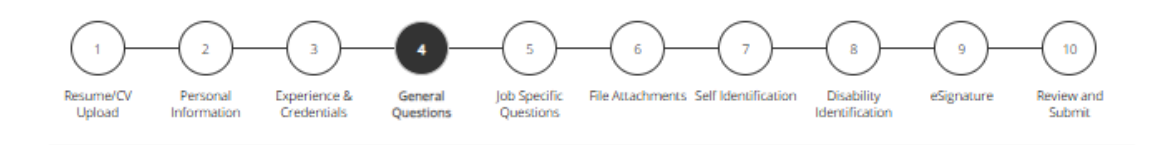

Save and Continue

#### **General Questions**

#### Questionnaire

To help us better know you and further assess your qualifications for this position, please answer the following questions as accurately as possible.

1. Are you 18 or older?<sup>8</sup>

⊕ Yes  $O$  No

2. Are you currently employed or have you been previously employed at The University of lowa, other Regents Institutions or any other state of lowa agencies?

O Yes  $@$  No

3. Are you currently enrolled anywhere as a student?<sup>\*</sup>

 $O$  Yes  $@$  No

4. Are you legally authorized to work in the U.S. and at The University of lowa?<sup>\*</sup>

<sup>®</sup> Yes  $O$  No

5. Have you filed a registration statement pursuant to the federal Foreign Agents Registration Act of 1938, as amended, 22 U.S.C. 611 et seq.? Note: \* Any applicant must disclose registration in accordance with state law (lowa Code 8A.403-404). This does not apply to applicants for merit system positions.

 $@$  No O Yes

O Not Applicable (I am applying for a position covered by the Merit system.)

# 工作特定問題\*

### 在本節中,回答詢問的任何特定工作問題。問題可能因工作而異

Applying for: Senior Application Developer - Administrative Information Systems (Job Number: 24002638)

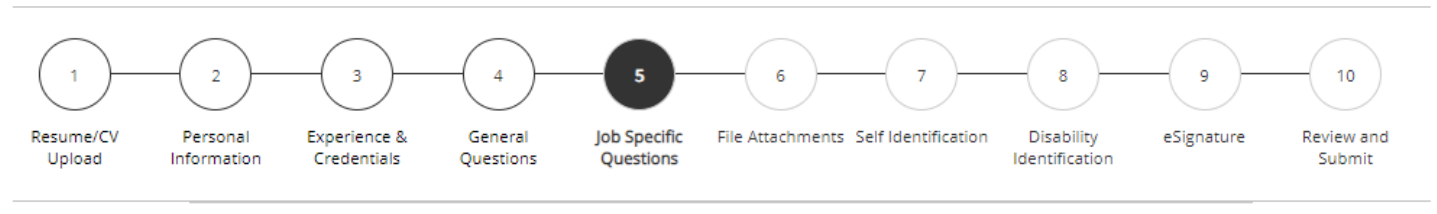

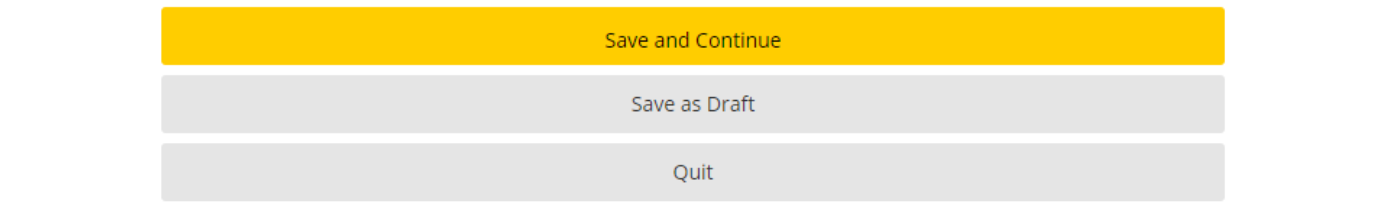

#### **Job Specific Questions**

1. What are your salary/compensation expectations for this position?

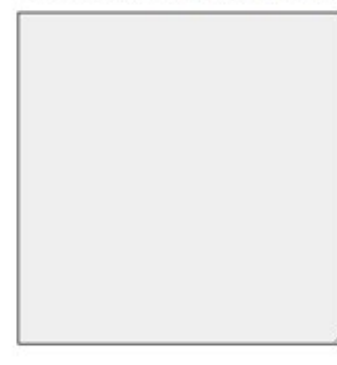

\*注意 - 這可能不會顯示所有工作

### 檔案附件

### 選擇「Choose File」在此處附加任何其他文件(簡歷、求職信、推薦函等)。要將其附 加到您的申請書,請確保選擇檔案後按「Attach」

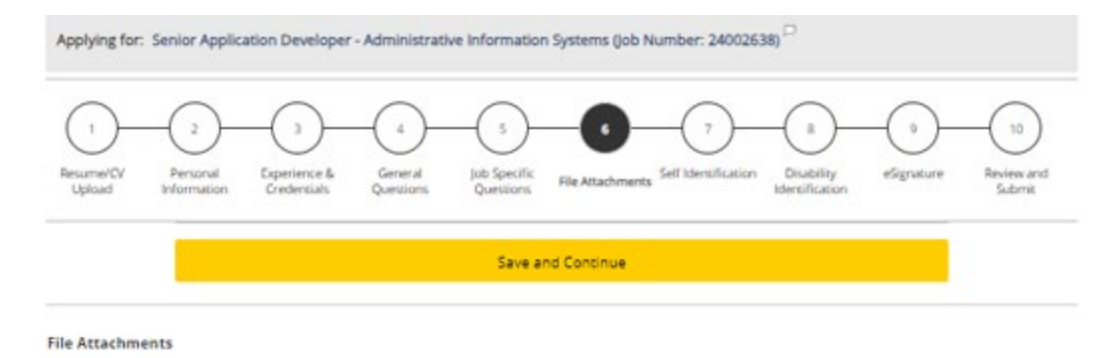

Attachments

Please review the job posting to determine if an attachment (e.g. cover letter, resume/CV, references, transcripts, etc.) is required for this submission. If so, you can attach files to your candidate record below. We suggest labeling attachments with separate file names so that you do not inadvertently overwrite an existing attachment for a previous submission.

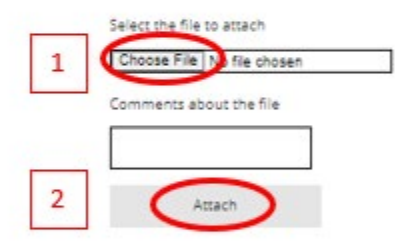

This section displays basic information regarding the files attached to the candidate record.

Please select which files are relevant for this submission in the "Relevant Files" column. In addition, please indicate which relevant file is your Resume/CV in the "Resume/CV" section.

Please indicate which of the attached documents is your Resume/CV. To delete, please email a list of the unneeded files to TA-Support@uiowa.edu.

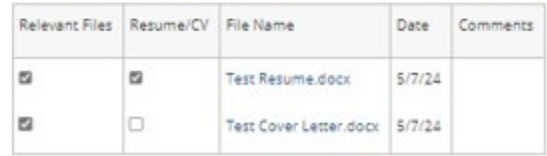

# 自我證明及殘障證明

#### 本資訊屬自願性質,如果您選擇不填寫也不會受到不利的對待。

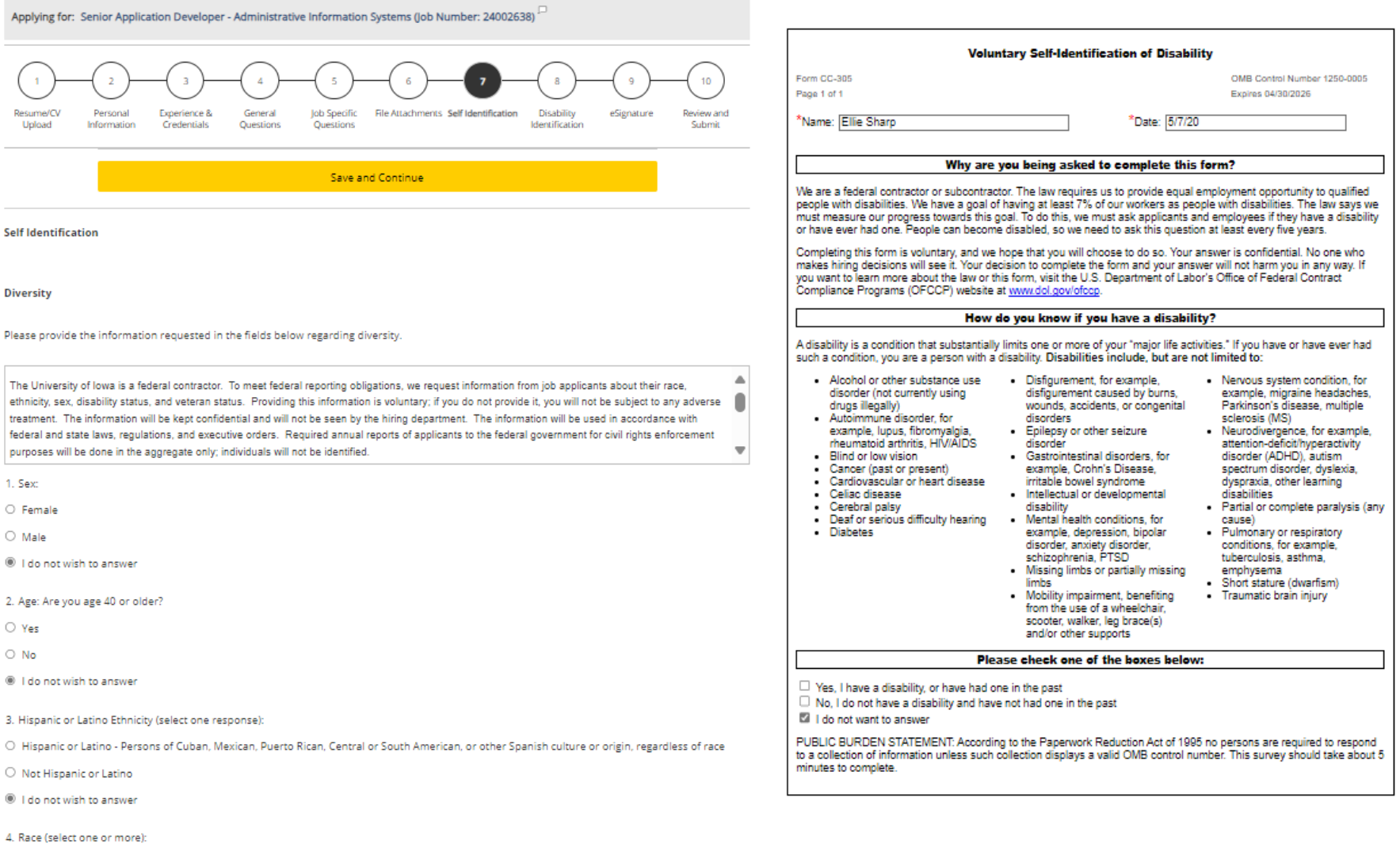

□ American Indian or Alaska Native: Persons having origins in any of the original peoples of North and South America (including Central America) and who maintain tribal affiliation or community attachment

 $\square$  Asian: Persons having origins in any of the original peoples of the Far East, Southeast Asia, or the Indian Subcontinent, including, for example,

Save and Continue

# 電子簽名

Applying for: Senior Application Developer - Administrative Information Systems (Job Number: 24002638)

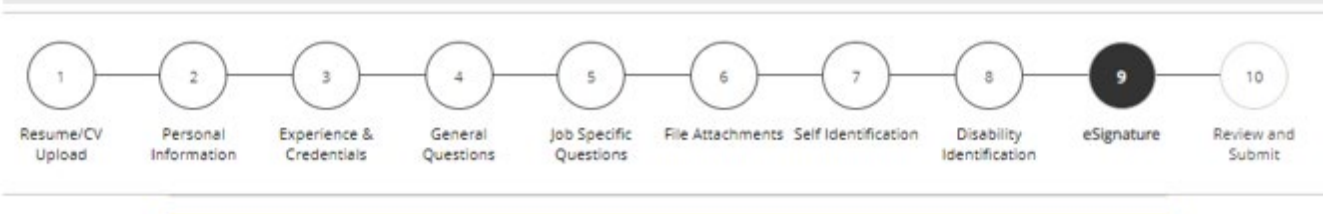

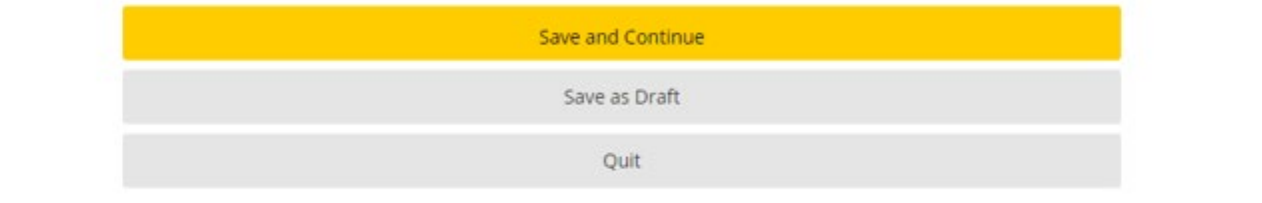

#### eSignature

Please read the following statement carefully, then acknowledge that you have read and approved it by providing the information requested at the bottom of the page. Please note that an esignature is the electronic equivalent of a hand-written signature.

Before submitting your application to The University of lowa, you must read and agree to the following statement:

I hereby certify that the statements and information contained in this application form are true and correct to the best of my knowledge and belief, and I authorize the University of lowa to investigate all statements or information contained in this application form and any attachments with it, unless I have stated in writing to the contrary.

在此處簽署您的 申請書

Do Not E-Sign Until You Have Read The Above Statement.

By my eSignature below, I certify that I have read, fully understand and accept all terms of the foregoing statement.

Please signify your acceptance by entering the information requested in the fields below.

Please enter your full name:

Save and Continue Save as Draft Quit

 $\Delta$ 

# 檢查並提交

請務必在提交個人資料之前檢查所有資訊。按提交後,即成功申請職位。

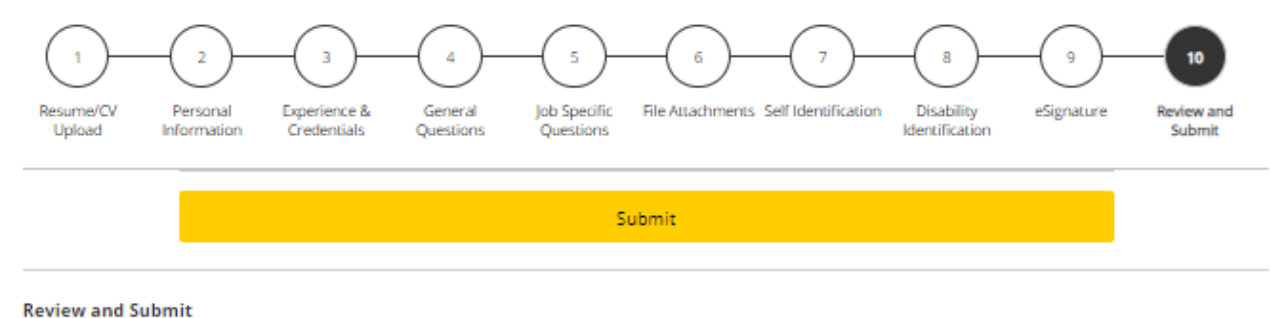

The following information will be submitted after you click the Submit button. Where an Edit link is displayed, you can modify the corresponding information.

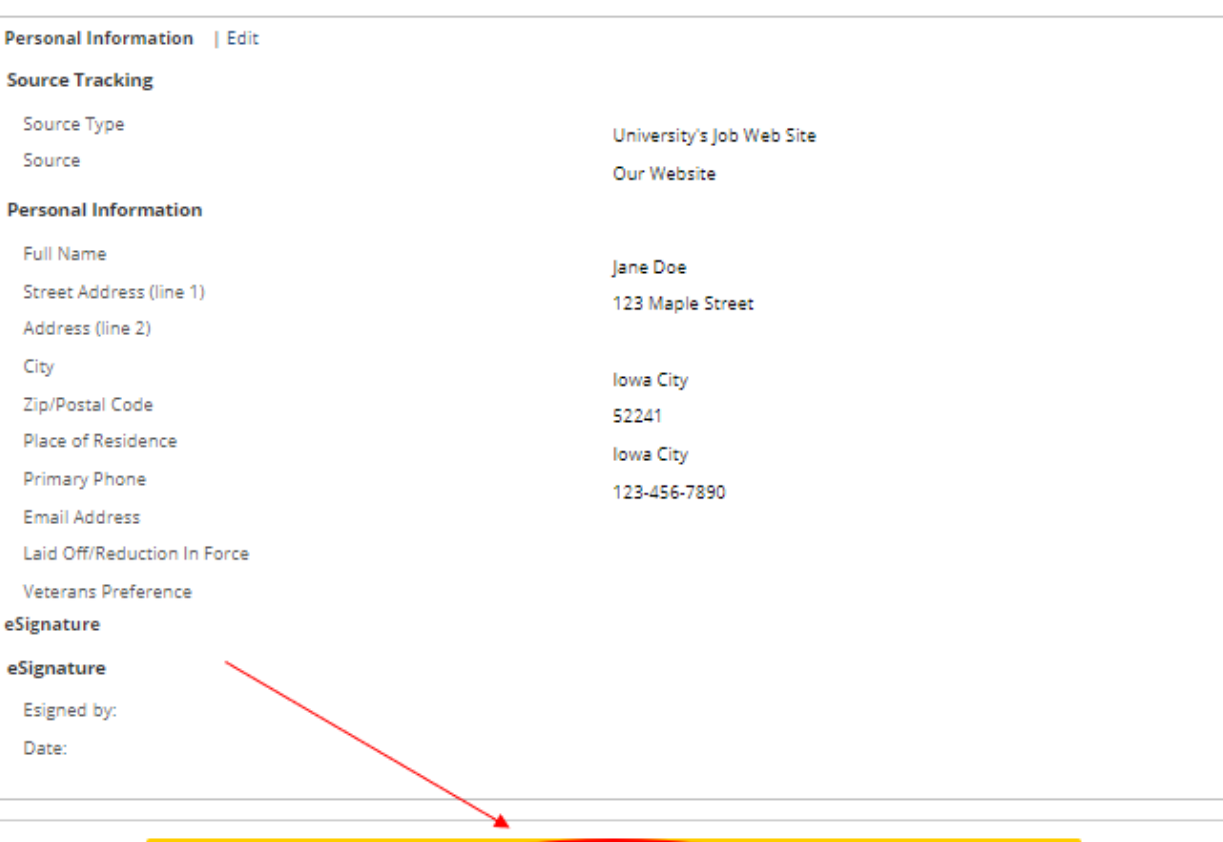

Submit

# 我的工作頁面

### 您可以在您的工作頁面下查看任何已完成的提交或草稿。

You can view any completed or draft submissions under your Jobpage.

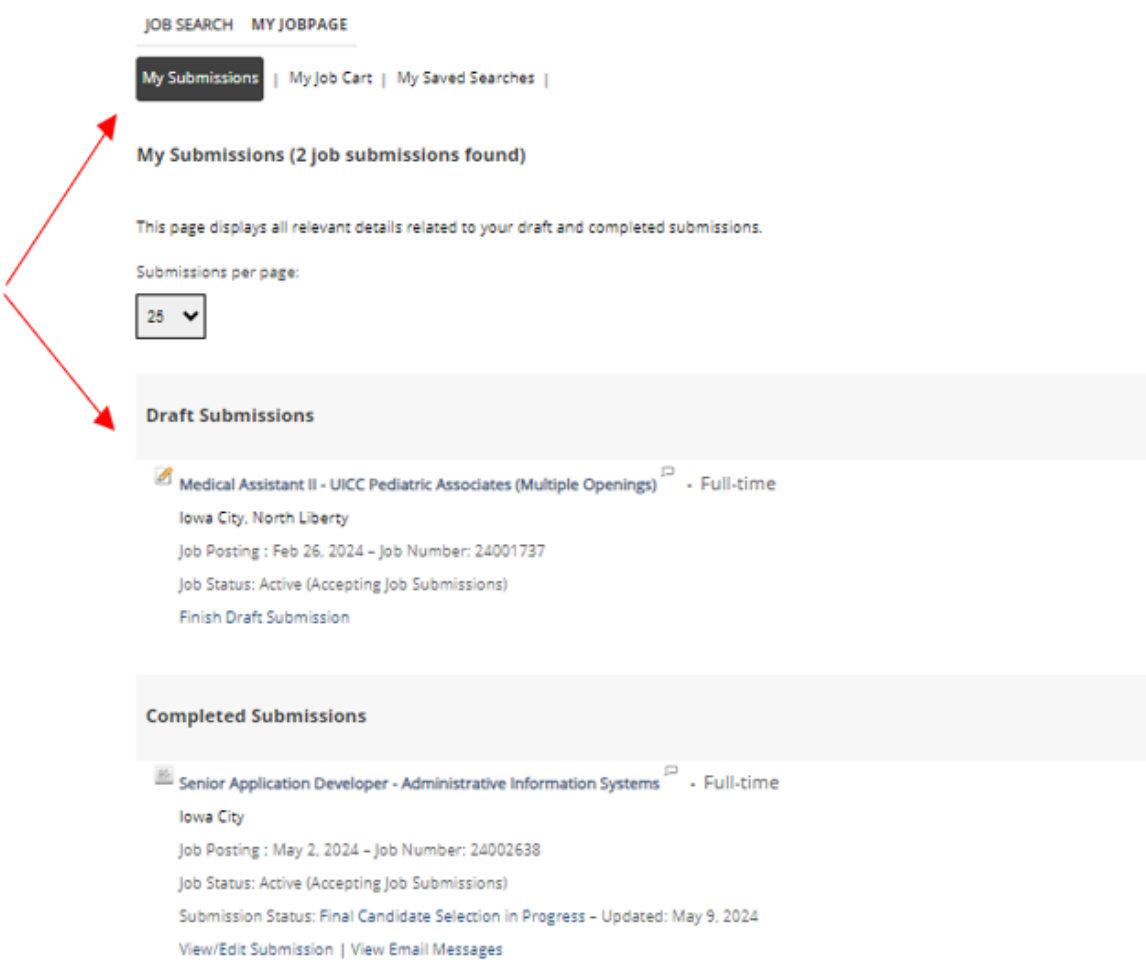

要繼續申請其他可用職位,請點選「Job Search」,然後您將返回職缺。